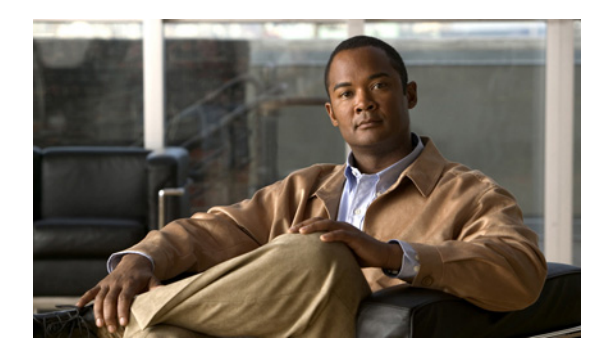

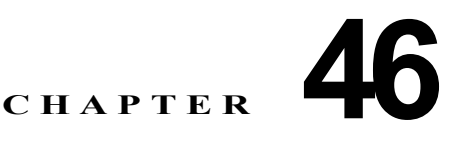

## 管理ツールの概要

この章では、次の Cisco Unified Communications Manager の管理者用ツールの概要を説明します。

- **•** [「一括管理ツール\(](#page-0-0)BAT)」(P.46-1)
- **F[CDR Analysis and Reporting](#page-1-0) (CAR)** [  $(P.46-2)$ ]
- **•** 「Cisco Unified [サービスアビリティ」\(](#page-0-1)P.46-1)
- **•** [「コール詳細レコード」\(](#page-1-1)P.46-2)
- **•** [「参考情報」\(](#page-2-0)P.46-3)

# <span id="page-0-0"></span>一括管理ツール(**BAT**)

 $\mathbf I$ 

一括管理ツール(BAT)は、Cisco Unified Communications Manager と同時にインストールされます。 Cisco Unified Communications Manager Assistant のデータベースに対して、多数の電話機、ユーザ、 ユーザ デバイス プロファイル、Cisco Unified Communications Manager のマネージャとアシスタン ト、Cisco VG200 のゲートウェイとポート、および Cisco Catalyst 6000 の 24 ポート FXS アナログ イ ンターフェイス モジュールの追加、更新、または削除を行うことができます。従来は、このような操 作は手動で行われていましたが、BAT を使用すればこのプロセスが自動化され、追加、更新、および 削除の作業が大幅に高速化されます。

BAT は、Cisco Unified Communications Manager の管理機能の一部としてインストールされます。

詳細については、『*Cisco Unified Communications Manager Bulk Administration* ガイド』を参照してく ださい。

# <span id="page-0-1"></span>**Cisco Unified** サービスアビリティ

管理者は、Cisco Unified サービスアビリティの Web ベースのツールを使用して、Cisco Unified Communications Manager システムに関する問題のトラブルシューティングを行うことができます。 Cisco Unified サービスアビリティは、次のサービスを提供します。

- **•** Cisco CallManager サービス中に起きたアラームとイベントをトラブルシューティングのために保 存し、出力されたアラーム メッセージの定義を提供する。
- **•** トラブルシューティングに備えて、Cisco CallManager サービスのトレース情報を各種ログ ファイ ルに保存する。管理者は、トレース情報の設定、収集、および表示を行うことができます。
- **•** Cisco Unified Communications Manager システム内のコンポーネントの動作をリアルタイムで監 視する。

Ι

- **•** サービス品質、トラフィック、および課金情報に関するレポートを、Cisco CDR Analysis and Reporting(CAR)アプリケーションで生成する。
- **•** [Service Activation] ウィンドウで有効化、無効化、および表示が可能な機能サービスを提供する。
- **•** 機能サービスとネットワーク サービスを、開始および停止するためのインターフェイスを提供する。
- **•** Cisco Unified サービスアビリティ ツールに関連するレポートをアーカイブする。
- **•** Cisco Unified Communications Manager が、SNMP リモート管理およびトラブルシューティング の管理対象デバイスとして動作できるようにする。
- **•** サーバ(またはクラスタ内のすべてのサーバ)上のログ パーティションのディスク使用量を監視 する。

Cisco Unified Communications Manager の管理ウィンドウでサービスアビリティにアクセスするには、 ウィンドウの右上隅に表示される [ ナビゲーション (Navigation)] ドロップダウン リスト ボックスから [Cisco Unified サービスアビリティ (Cisco Unified Serviceability)] を選択し、[ 移動 (Go)] をクリック します。

詳細については、『*Cisco Unified Serviceability Administration Guide*』を参照してください。

### <span id="page-1-0"></span>**CDR Analysis and Reporting**(**CAR**)

CAR は Web ベースのレポート生成アプリケーションです。Cisco Unified Communications Manager が収集した Call Detail Record (CDR; コール詳細レコード) と Call Management Record (CMR; コー ル管理レコード)からレポートを生成します。CAR は、CDR Repository サービスが CDR リポジトリ に格納した CDR と CMR のフラット ファイルを処理し、情報を CAR データベースに格納します。そ の情報を使用して CAR はレポートを生成し、そのレポートが音声品質、トラフィック、および課金に 関する情報を提供します。

CAR にアクセスするには、管理者は Cisco Unified サービスアビリティで CAR サービスを有効にする 必要があります。該当するサービスを有効にすると、管理者は Cisco Unified サービスアビリティの [Tools] メニューから、セキュリティ保護されたログインによって CAR にアクセスできます。エンド ユーザとマネージャは、システム管理者から提供された URL を通じて、レポートのサブセットにアク セスできます。

レポートを表示するには、Adobe Acrobat Reader を使用する必要があります。Acrobat Reader は CAR メインウィンドウからダウンロードし、インストールすることができます。レポートを CSV ファイル として保存することもできます。

詳細については、『*Cisco Unified Communications Manager CDR Analysis and Reporting Administration Guide*』を参照してください。

## <span id="page-1-1"></span>コール詳細レコード

CDR Enabled Flag Cisco CallManager サービス パラメータで CDR の収集を使用可能にすると、コー ルが行われたときに、Cisco Unified Communications Manager は、コール詳細レコード(CDR)を後 続サーバ上のフラット ファイルに書き込みます。Call Diagnostics Enabled Cisco CallManager サービ ス パラメータで CDR Diagnostic の収集を使用可能にすると、コールが行われたときに、Cisco Unified Communications Manager は、コール詳細診断レコードを後続サーバ上のフラット ファイルに書き込 みます。CDR Repository Manager サービスは CDR ファイルと CMR ファイルを維持し、そのファイ ルを事前設定された宛先へ送信し、それらのファイルによるディスクの使用量を管理します。CAR は、 CDR Repository Manager サービスが作成したディレクトリ構造の中にある CDR/CMR ファイルにア クセスします。

CDR の収集の有効化と設定を行うには、Cisco Unified Communications Manager の管理内でサービス パラメータおよびエンタープライズ パラメータを設定します。クラスタ内にある、レコードを生成す る対象のそれぞれの Cisco Unified Communications Manager に対して、CDR 収集を使用可能にする必 要があります。

CDR には、次のサービス パラメータが適用されます。

- **•** CDR Enabled Flag:CDR を生成するかどうかを制御する Cisco CallManager サービス パラメー タ。クラスタ内のそれぞれの Cisco Unified Communications Manager に対して、このパラメータ を設定します。変更内容を有効にするために、Cisco Unified Communications Manager を再起動 する必要はありません。
- **•** CDR Log Calls With Zero Duration Flag:継続時間ゼロのコールを CDR に記録するかどうかを制 御する Cisco CallManager サービス パラメータ。デフォルトは [False](継続時間ゼロのコールを 記録しない)です。
- **•** Call Diagnostics Enabled:コールに関する QoS 情報を含むコール診断レコードを生成するかどう かを制御する Cisco CallManager サービス パラメータ。デフォルトは [False](診断を生成しない) です。

CDR には、次のエンタープライズ パラメータが適用されます。

**•** CDR File Time Interval:CDR ファイルを書き込んだときに、Cisco Unified Communications Manager がその CDR ファイルを閉じ、次の CDR を開く前に、必要な時間を秒単位で指定するパ ラメータ。

Cluster ID:このパラメータは、クラスタの固有の識別子です。このパラメータは CDR レコードで使 用されるので、複数のクラスタからの CDR レコードの収集をソースにトレースできます。デフォルト 値は [StandAloneCluster] です。Cisco Unified サービスアビリティの [CDR 管理 (CDR Management)] ウィンドウを使用すると、CDR および CMR ファイルに割り当てるディスク容量を設定したり、ファ イルを削除するまでの保存日数を指定したり、CDR の宛先となる課金アプリケーション サーバを最大 3 つまで設定したりできます。

詳細については、『*Cisco Unified Communications Manager CDR Analysis and Reporting Administration Guide*』を参照してください。

## <span id="page-2-0"></span>参考情報

 $\mathbf I$ 

#### 関連項目

- **Cisco TFTP** (P.10-1)
- **•** 「Cisco Unified Communications Manager 音声ゲートウェイの概要」(P.38-1)
- **Cisco Unified IP Phone** (P.42-1)
- **•** 「コール アドミッション制御」(P.8-1)
- **•** 「参考情報」(P.5-23)
- **•** 『*Cisco Unified Communications Manager* アドミニストレーション ガイド』の「デバイス デフォ ルトの設定」
- **•** 『*Cisco Unified Communications Manager* アドミニストレーション ガイド』の「デバイス プール の設定」
- **•** 『*Cisco Unified Communications Manager* アドミニストレーション ガイド』の「ゲートウェイの 設定」
- **•** 『*Cisco Unified Communications Manager* アドミニストレーション ガイド』の「Cisco Unified IP Phone の設定」

**Cisco Unified Communications Manager** システム ガイド

 $\mathsf I$ 

**•** 『*Cisco Unified Communications Manager* アドミニストレーション ガイド』の「Cisco Unified Communications Manager グループの設定」

### 参考資料

- **•** 『*Cisco Unified Serviceability Administration Guide*』
- **•** 『*Cisco Unified Communications Manager CDR Analysis and Reporting Administration Guide*』